# 透视分析如何实现删除特定行?

提示:本文档的示例代码仅适用于本文档中的示例报表/场景。若实际报表/场景与示例代码无法 完全适配(如使用功能不一致,或多个宏代码冲突等),需根据实际需求开发代码。

[资源下载](#page-0-0)

本示例主要为了说明透视分析服务端宏的用法,示例就是删除第六行和第11行的数据,以及第4列的数据。

### 宏类型

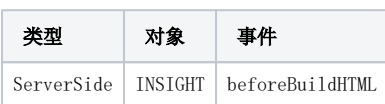

#### 宏代码

#### 删除特定行或列

```
//114
function main(insightCellList) {
    //
    var rowSize = insightCellList.getRowSize();
    var colSize = insightCellList.getColumnSize();
    var cells = insightCellList.getCells();
   for (var i = 0; i < rowSize; i++) {
       for (var j = 0; j < colSize; j++) {
             var c = cells[i][j];
             //0
           if (i == 5 || i == 10) c.setDelete(true); if (j == 3) c.setDelete(true);
         }
    }
}
```
## <span id="page-0-0"></span>资源下载

资源: migrate.xml